# rBiopaxParser Vignette

# Frank Kramer\*

May 1, 2024

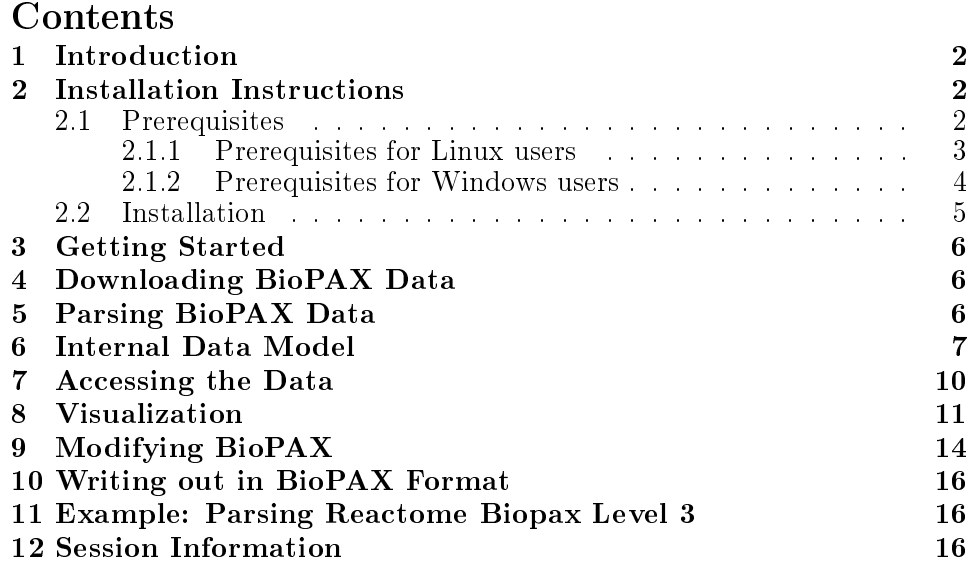

<sup>\*</sup>University Medical Center Göttingen, Department of Medical Statistics, Workgroup Statistical Bioinformatics, Humboldtallee 32, 37073 Göttingen, Germany. eMail: dev@frankkramer.de

# <span id="page-1-0"></span>1 Introduction

The aim of this document is to help the user get accustomed with the package and to provide a step-by-step introduction on how to get started. This vignette contains installation instructions as well as a quick listing of working code to get started with the package right away.

This package supports Biopax Level 2 and has preliminary support for Biopax Level 3. If you experience any problems or errors parsing Biopax data please let me know!

A plethora of databases offer a vast knowledge about biological signaling pathways. BioPAX is implemented in the Web Ontology Language OWL, an RDF/XML-based markup language. It allows the users to store and exchange pathway knowledge in a well-documented and standardized way. In simplied terms one can say, that the main class, the pathway, is build up from a list of interactions. Interactions themselves provide a link from one controlling molecule to one or more controlled molecules. Molecule instances, including their properties like names, sequences or external references are defined within the  $BiopAX$  model. This package will hopefully ease the task of working with BioPAX data within R.

rBiopaxParser has been published in Bioinformatics! Please cite the paper if you find this package helpful. rBiopaxParser - an R package to parse, modify and visualize BioPAX data. Kramer F, Bayerlova M, Klemm F, Bleckmann A, Beissbarth T. Bioinformatics (2013) 29(4): 520-522. [http:](http://bioinformatics.oxfordjournals.org/content/29/4/520.abstract) [//bioinformatics.oxfordjournals.org/content/29/4/520.abstract](http://bioinformatics.oxfordjournals.org/content/29/4/520.abstract)

You can retrieve rBiopaxParser from Bioconductor or GitHub: [http://www.](http://www.bioconductor.org/packages/devel/bioc/html/rBiopaxParser.html) [bioconductor.org/packages/devel/bioc/html/rBiopaxParser.html](http://www.bioconductor.org/packages/devel/bioc/html/rBiopaxParser.html) [http](https://github.com/frankkramer/rBiopaxParser)s: [//github.com/frankkramer/rBiopaxParser](https://github.com/frankkramer/rBiopaxParser)

For a deeper understanding of how BioPAX instances are composed, it is strongly encouraged to take a look at the BioPAX denition, especially the class inheritance tree and the list of properties for each class. The language denition, as well as further information on BioPAX, can be found at [http:](http://www.biopax.org) [//www.biopax.org.](http://www.biopax.org)

# <span id="page-1-1"></span>2 Installation Instructions

#### <span id="page-1-2"></span>2.1 Prerequisites

This package depends on package XML to parse the BioPAX .owl files. This package suggests package RCurl to download BioPAX files from the web.

This package suggests package graph to build graphs/networks from the data. This package suggests package Rgraphviz to visualize networks. To install directly from github you need package devtools. Installation or running certain functions MIGHT fail if these prerequisites are not met. Please read through the following instructions.

#### <span id="page-2-0"></span>2.1.1 Prerequisites for Linux users

This paragraph uses installation instructions fitting for Debian and Ubuntu derivatives. If you are on another Linux please use the corresponding functions of your distribution.

XML Make sure your Linux has library libxml2 installed. This is almost always the case. Otherwise install libxml2:

```
sudo apt-get install libxml2
```
You will now be able to install R package XML, this should be automatically done when you install rBiopaxParser, or you can run within R:

```
install.packages("XML")
```
RCurl RCurl is only needed for a convenience function to download BioPAX files directly within R. You can skip this step if you already have the  $BiopAX$ data downloaded. Make sure your Linux has library libcurl installed and curl-config in your path. Check out:

```
locate libcurl
locate curl-config
```
If these are not found (usually the developer version is missing), most Linux users will be able to fix this by running:

sudo apt-get install libcurl4-openssl-dev

You will now be able to install R package RCurl, this should be automatically done when you install rBiopaxParser, or you can run within R:

install.packages("RCurl")

If you encounter other problems check out [http://www.omegahat.org/RCurl](http://www.omegahat.org/RCurl/FAQ.html)/ [FAQ.html](http://www.omegahat.org/RCurl/FAQ.html)

graph Package graph has moved from CRAN to Bioconductor recently, you might encounter an error saying that package graph is not available for your distribution when calling install.packages("graph"). Check out [http:](http://bioconductor.org/packages/release/bioc/html/graph.html) [//bioconductor.org/packages/release/bioc/html/graph.html](http://bioconductor.org/packages/release/bioc/html/graph.html) or call:

```
Biocmanager::install("graph")
```
to install it right away.

Rgraphviz Rgraphviz is used to layout the graphs generated in this package. You can layout and plot these yourself if you want to. Since version 2.1 Rgraphviz now includes graphviz! You will now be able to install R package Rgraphviz using:

Biocmanager::install("Rgraphviz")

If you are forced to use an earlier version of Rgraphviz you have to make sure your Linux has package graphviz installed. If this is not the case, you can usually fix this by running:

sudo apt-get install graphviz

If you encounter additional problems check out [http://www.bioconductor.](http://www.bioconductor.org/packages/release/bioc/html/Rgraphviz.html) [org/packages/release/bioc/html/Rgraphviz.html](http://www.bioconductor.org/packages/release/bioc/html/Rgraphviz.html)

devtools Package devtools is available at CRAN. Run:

```
install.packages("devtools")
```
to install it.

#### <span id="page-3-0"></span>2.1.2 Prerequisites for Windows users

XML and RCurl These packages depend on Linux libraries. However, Brian Ripley has put together a repository to allow Windows users to run these packages. Check out [http://www.stats.ox.ac.uk/pub/RWin/bin/](http://www.stats.ox.ac.uk/pub/RWin/bin/windows/contrib/) [windows/contrib/](http://www.stats.ox.ac.uk/pub/RWin/bin/windows/contrib/) for these two packages for your  $R$  version. Download first XML.<yourRversion>.zip and then RCurl.<yourRversion>.zip and install them locally on your machine.

graph Package graph has moved from CRAN to Bioconductor recently, you might encounter an error saying that package graph is not available for your distribution when calling install.packages("graph"). Check out [http:](http://bioconductor.org/packages/release/bioc/html/graph.html) [//bioconductor.org/packages/release/bioc/html/graph.html](http://bioconductor.org/packages/release/bioc/html/graph.html) or run:

```
Biocmanager::install("graph")
```
to install it.

Rgraphviz Rgraphviz is used to layout the graphs generated in this package. You can layout and plot these yourself if you want to. Since version 2.1 Rgraphviz now includes graphviz! You will now be able to install R package Rgraphviz using:

```
Biocmanager::install("Rgraphviz")
```
If you are forced to use an earlier version of Rgraphviz you have to make sure your your machine has graphviz installed, it can be found at: [http:](http://www.graphviz.org) [//www.graphviz.org](http://www.graphviz.org) Click on Download -> Windows. If you encounter additional problems check out [http://www.bioconductor.org/packages/](http://www.bioconductor.org/packages/release/bioc/html/Rgraphviz.html) [release/bioc/html/Rgraphviz.html](http://www.bioconductor.org/packages/release/bioc/html/Rgraphviz.html)

devtools Package devtools is available at CRAN. For Windows this seems to depend on having Rtools for Windows installed. You can download and install this from: <http://cran.r-project.org/bin/windows/Rtools/> To install R package devtools call:

```
install.packages("devtools")
```
#### <span id="page-4-0"></span>2.2 Installation

If everything went well you will be able to install the rBiopaxParser package, either from Bioconductor:

Biocmanager::install("rBiopaxParser")

or via GitHub using devtools:

```
library(devtools)
install_github(repo="rBiopaxParser", username="frankkramer")
```
## <span id="page-5-0"></span>3 Getting Started

Let's load the library and the example data set.

```
> library(rBiopaxParser)
```
# <span id="page-5-1"></span>4 Downloading BioPAX Data

Many online pathway databases offer an export in BioPAX format. This package gives the user a shortcut to download BioPAX exports directly from database providers from the web. A list of links to commonly used databases is stored internally and the user can select from which source and which export to download. The data is stored in the working directory.

Currently only the website of the National Cancer Institute (NCI, http://pid.nci.nih.gov) is linked, where exports of the Pathway Interaction Database (PID), Bio-Carta and Reactome are available.

The following command downloads the BioCarta export from the NCI website.

```
> file = downloadBiopaxData("NCI","biocarta")
```
After the download is finished the on-screen output informs the user of success and name of the downloaded file.

# <span id="page-5-2"></span>5 Parsing BioPAX Data

BioPAX data can be parsed into R using the rBiopaxParser. The readBiopax function reads in a BioPAX .owl file and generates the internal data.table format used in this package. This function can take a while with large BioPAX files like NCIs Pathway Interaction Database or Reactome.

The following command reads in the BioPAX file which was previously downloaded into variable biopax and print its summary.

> biopax = readBiopax(file) > print(biopax)

# <span id="page-6-0"></span>6 Internal Data Model

The BioPAX ontology models biological pathway concepts and their relationships. Implemented in the Web Ontology Language OWL, an XML-based markup language, it allows the users to store and exchange pathway knowledge in a unented and standardized way. In simplication terms one can say  $\frac{P}{Q}$  ain class  $\frac{P}{Q}$  is build  $\frac{P}{Q}$  is build  $\frac{P}{Q}$  is build  $\frac{P}{Q}$  is defined a list of interactions. Interactions themselves are linking a controlling molecule to a control #Interactions #Controlled M  $\overline{M}$ M M M

Figure 1: The building blocks for every BioPAX model: molecules, interactions and pathways.

The BioPAX ontology models the domain of biological pathway knowledge. Classes like Protein, RNA, Interaction and Pathway, define the entities in this domain. Their respective properties, like NAME, SEQUENCE, CON-TROLLER and PATHWAY-COMPONENT, define the characteristics of and the links between the instances of these classes. An overview of the main classes in  $BioPAX$  Level 2 is shown in the following figure:

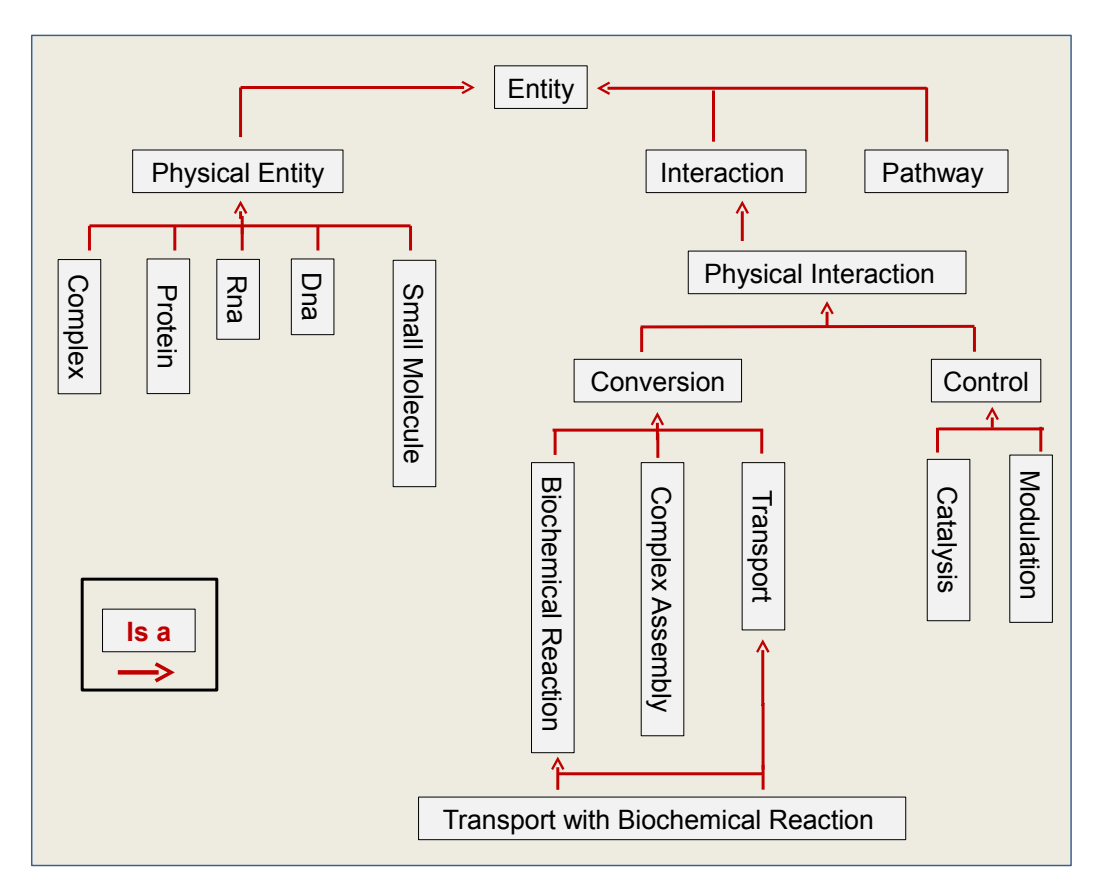

Figure 2: Class inheritance graph of the BioPAX ontology Level 2.

A detailed description of BioPAX can be found at www.biopax.org. The BioPAX ontology is constantly being revised and improved. The latest released version of the ontology is BioPAX Level 3. This package currently supports BioPAX Level 2 and has preliminary support for BioPAX Level 3. All examples in this vignette are focused at Biopax Level 2.

Mapping the XML/RDF representation of the BioPAX data from the OWL file to R is a work intensive task, especially considering the size of many complete exports of popular databases. The Pathway Interaction Database of the NCI consists of more than 50000 BioPAX instances, for example. Unfortunately mapping these instances to S3 or S4 classes within R and managing them within lists is not feasible, therefore the classes and their respective properties are internally mapped to a single R matrix and then converted to a data.table. This allows for efficient indexing and selecting of subsets of this data.table.

The mapping of BioPAX data is performed as revertible as possible, with one caveat, however. The XML structure of the data would allow for an infinite nesting of instance declarations. An example would be to instantiate an external publication reference within a protein instance, which could itself be instantiated in another instance. This is not desirable when attempting to map the data to a tabular format like data.frame or data.table. The trick here is to move these instances into the main XML tree and reference the specific instance with an rdf:resource attribute.

An excerpt of the internal data.table of a biopax model, as created in the last section of this document "Modifying BioPAX":

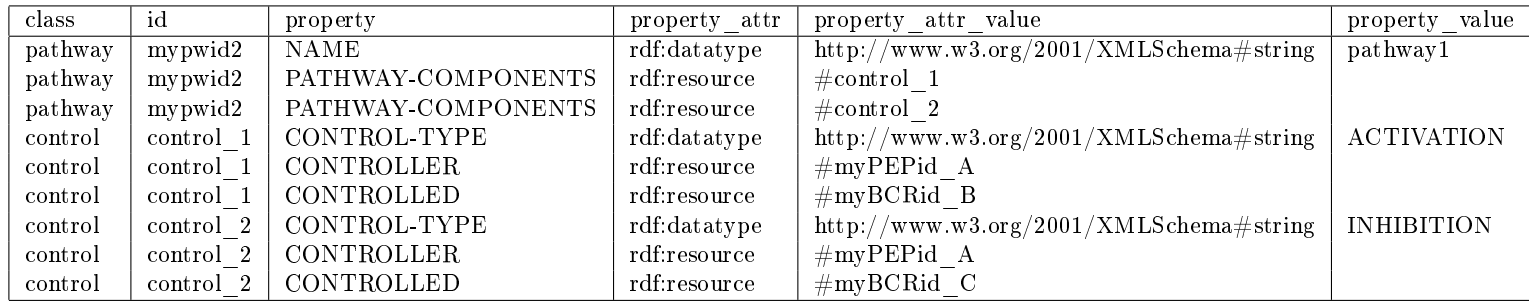

This data.table represents instances as a collection of their properties. The first column specifies the class and the second column specifies the id of the instance. The properties, for example "NAME", can either be of rdf:datatype, usually a string like "pathway1", or of type rdf:resource, which is a reference to another instance, like "#control\_1".

For comprehensive databases this data.table can reach quite extensive sizes. The data.table itself can be accessed directly via the slot "dt" of the parsed object, e.g. by accessing

#### > head(biopax\$dt)

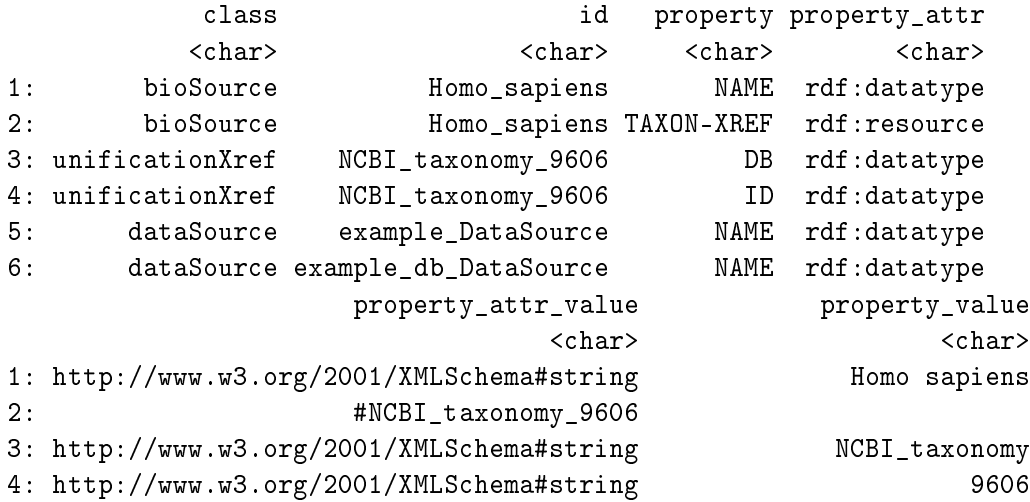

5: http://www.w3.org/2001/XMLSchema#string example biopax model 6: http://www.w3.org/2001/XMLSchema#string example biopax model data

## <span id="page-9-0"></span>7 Accessing the Data

Many convenience functions are available that will aid the user in selecting certain parts or instances of the biopax model. Generally, these functions will require the parsed biopax model as parameter as well as other parameters that differ from function to function.

The most basic function to select distinct instances is selectInstances. This functions allows the user to specify conditions like class, id or name to select a subset of the internal data.table meeting these conditions. This functions is vectorized to allow the user to select multiple instances. The user can extend the selection criteria by several parameters to include, for example, inherited classes or all referenced instances.

The next type of functions return (compared to the internal data.table) nicely formatted lists: listInstances, listPathways, listPathwayComponents, listComplexComponents. These functions return a list of class, ID and names of instances.

The function getReferencedIDs, which can optionally be called recursively, is passed a biopax model and an instance ID. The return value is a vector of IDs of all instances that are referenced by the instance supplied.

This example retrieves a list of all pathways within a BioPAX model, selects two of them and retrieves their data, their component lists and components.

```
> pw_list = listInstances(biopax, class="pathway")
> pw_complete = selectInstances(biopax, class="pathway")
> pwid1 = "pid_p_100002_wntpathway"
> pwid2 = "pid_p_100146_hespathway"
> getInstanceProperty(biopax, pwid1, property="NAME")
> getInstanceProperty(biopax, pwid2, property="NAME")
> pw_1 = selectInstances(biopax, class="pathway", id=pwid1)
> pw_1_component_list = listPathwayComponents(biopax,pwid1)
> pw_1 components = selectInstances(biopax, id = pw_1 component list$id)
> pw_2 = selectInstances(biopax, class="pathway", id=pwid2)
> pw_2_component_list = listPathwayComponents(biopax,pwid2)
> pw_2 components = selectInstances(biopax, id = pw_2 component list$id)
```
# <span id="page-10-0"></span>8 Visualization

These functions transform BioPAX pathways into regulatory graphs. However, there are some caveats. These graphs rely solely on the BioPAX information about activations and inhibitions, by classes of, or inheriting from, class "control". Involved molecules, as nodes, are connected, via edges, depending on this information. Lack of this information will inevitably lead to disconnected or incomplete graphs. The splitComplexMolecules parameter is available to split all complexes into their most atomic members, all members will share the same in- and outgoing edges.

Transform pathways into a regulatory graph or an adjacency matrix:

```
> pw_1_adj = pathway2AdjacancyMatrix(biopax, pwid1, expandSubpathways=TRUE,
+ splitComplexMolecules=TRUE, verbose=TRUE)
> pw_1_graph = pathway2RegulatoryGraph(biopax, pwid1,
+ splitComplexMolecules=TRUE, verbose=TRUE)
> pw_2_adj = pathway2AdjacancyMatrix(biopax, pwid2, expandSubpathways=TRUE,
+ splitComplexMolecules=TRUE, verbose=TRUE)
> pw_2_graph = pathway2RegulatoryGraph(biopax, pwid2,
+ splitComplexMolecules=TRUE, verbose=TRUE)
```
Layout the graphs using Rgraphviz:

```
> pw_1_graph_laidout = layoutRegulatoryGraph(pw_1_graph)
> pw_2_graph_laidout = layoutRegulatoryGraph(pw_2_graph)
```
Plot the graphs:

```
> plotRegulatoryGraph(pw_1_graph)
> plotRegulatoryGraph(pw_2_graph)
```
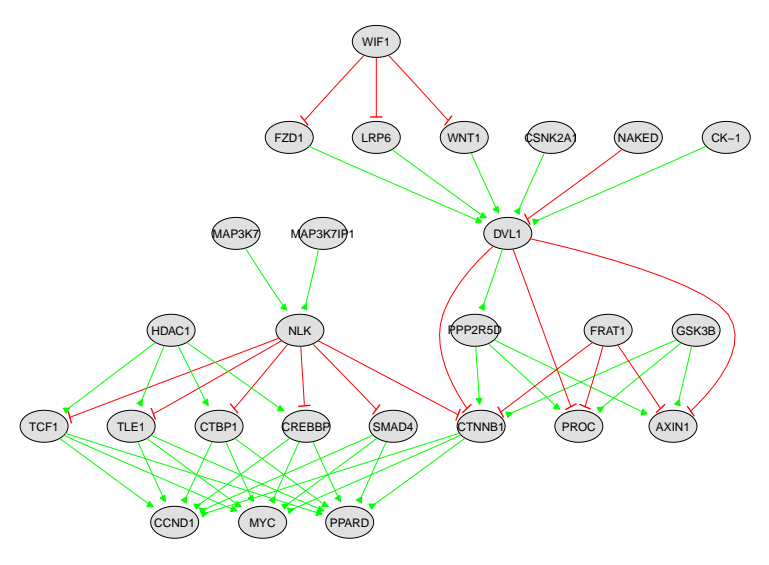

Figure 3: WNT pathway

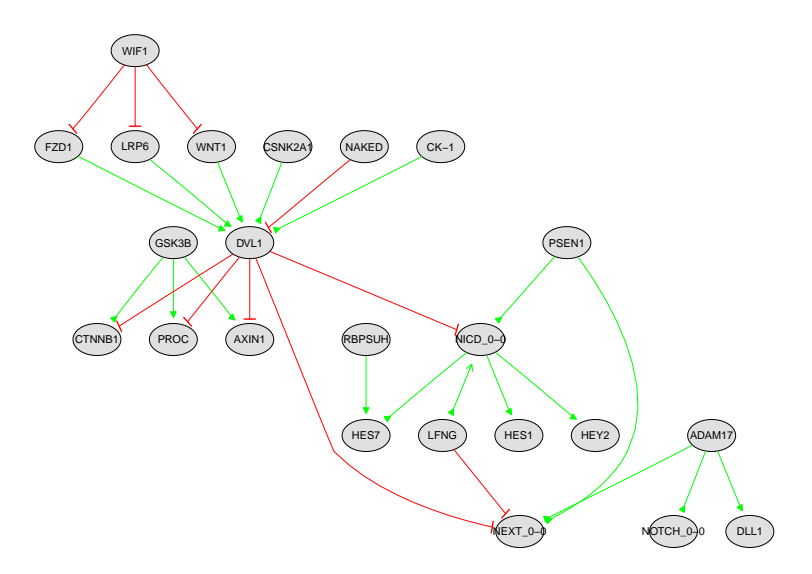

Figure 4: Segmentation Clock pathway

A number of functions can be applied to these regulatory graphs, for example, merge, diff or intersect.

Merge graphs and render them (this time disable re-layouting for the plot function):

```
> merged_graph = uniteGraphs(pw_1_graph_laidout,pw_2_graph_laidout)
> plotRegulatoryGraph(merged_graph, layoutGraph=FALSE)
```
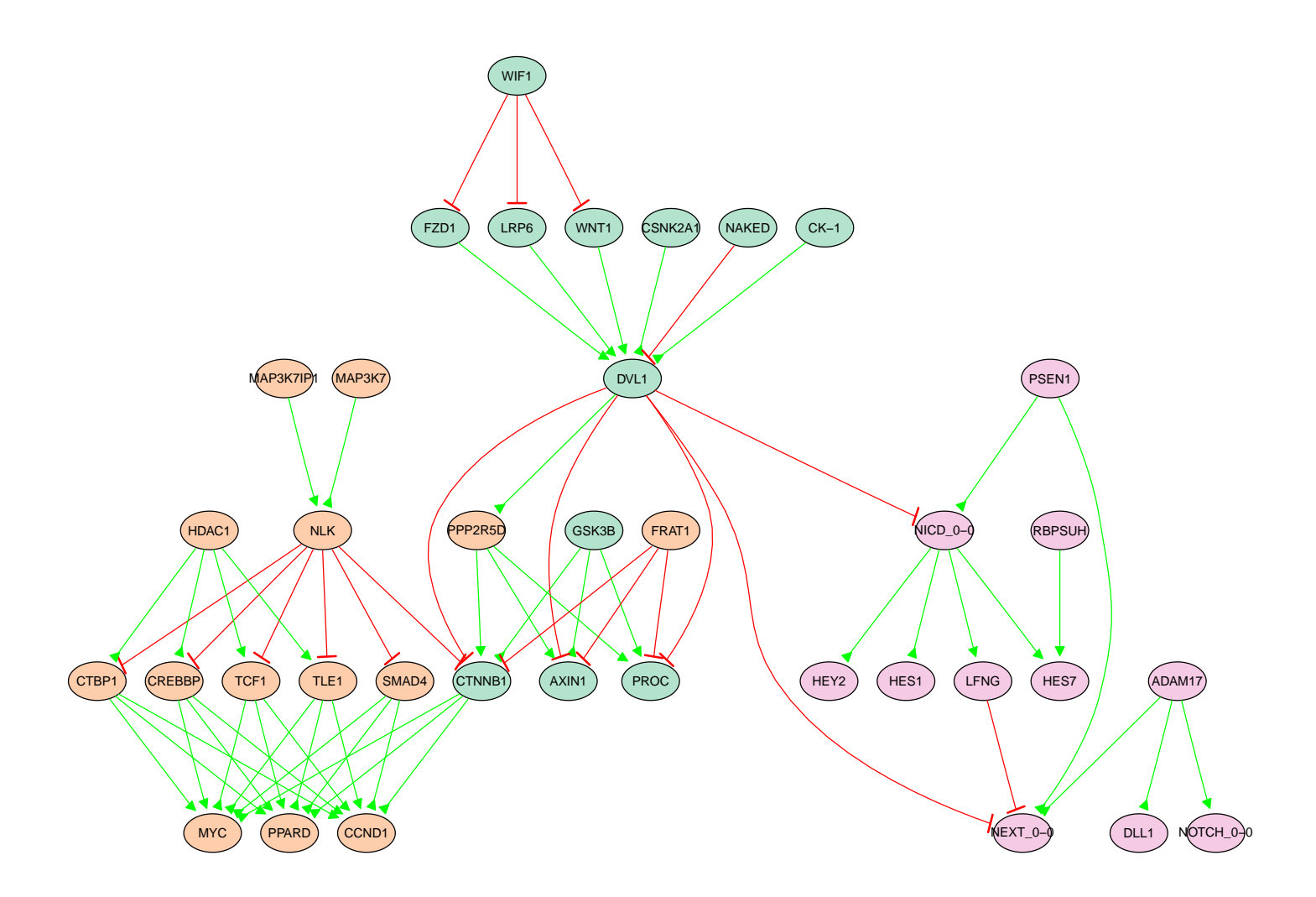

Figure 5: Merged pathway

If you want to make your graphs more beautiful a good start would be to look at Rgraphviz parameters that can be set via nodeRenderInfo. For example, try out:

```
> nodeRenderInfo(merged_graph)$cex = 1
> nodeRenderInfo(merged_graph)$textCol = "red"
```
- > nodeRenderInfo(merged\_graph)\$fill = "green"
- > plotRegulatoryGraph(merged\_graph, layoutGraph=FALSE)

## <span id="page-13-0"></span>9 Modifying BioPAX

Instead of merging the regulatory graph representations it is also possible to merge the biopax pathways directly and add this new, merged pathway directly into the biopax model.

```
> biopax = mergePathways(biopax, pwid1, pwid2, NAME="mergedpw1", ID="mergedpwid1")
> mergedpw_graph = pathway2RegulatoryGraph(biopax,
+ "mergedpwid1", splitComplexMolecules=TRUE, verbose=TRUE)
> plotRegulatoryGraph(layoutRegulatoryGraph(mergedpw_graph))
```
Although it is possible to directly edit the parsed BioPAX data by accessing biopax\$dt, there are quite a few convenience functions to make life easier. In the following code block a new BioPAX model will be created from scratch using createBiopax. Functions addPhysicalEntity, addPhysicalEntityParticipant, addBiochemicalReaction, addControl and addPathway will be used to build 2 pathways with 2 controls between 3 proteins each.

Start out with adding 5 proteins (Protein A-E), their corresponding physicalEntityParticipant instances and a biochemical reaction where they do something to themselves.

```
> biopax = createBiopax()
> for(i in LETTERS[1:5]) {
+ biopax = addPhysicalEntity(biopax, class="protein",
+ NAME=paste("protein",i,sep="_"),
+ id=paste("proteinid",i,sep="_"))
+ biopax = addPhysicalEntityParticipant(biopax,
+ referencedPhysicalEntityID=paste("proteinid",i,sep="_"),
+ id=paste("PEPid",i,sep="_"))
+ biopax = addBiochemicalReaction(biopax, LEFT=paste("PEPid",i,sep="_"),
+ RIGHT=paste("PEPid",i,sep="_"),
+ id=paste("BCRid",i,sep="_"))
+ }
```
Now we add some controls (A-B,A-C,C-D,C-E) between those proteins.

```
> biopax = addControl(biopax, CONTROL_TYPE="ACTIVATION",
+ CONTROLLER="PEPid_A", CONTROLLED=c("BCRid_B"),id="control_1")
> biopax = addControl(biopax, CONTROL_TYPE="INHIBITION",
          + CONTROLLER="PEPid_A", CONTROLLED=c("BCRid_C"),id="control_2")
> biopax = addControl(biopax, CONTROL_TYPE="ACTIVATION",
          + CONTROLLER="PEPid_C", CONTROLLED=c("BCRid_D"),id="control_3")
```

```
> biopax = addControl(biopax, CONTROL_TYPE="INHIBITION",
+ CONTROLLER="PEPid_C", CONTROLLED=c("BCRid_E"), id="control_4")
```
These interactions will be used as pathway components for new pathways by calling addPathway.

```
> biopax = addPathway(biopax, NAME="pw1",
+ PATHWAY_COMPONENTS=c("control_1","control_2"), id="pwid1")
> biopax = addPathway(biopax, NAME="pw2".+ PATHWAY_COMPONENTS=c("control_3","control_4"), id="pwid2")
> biopax = mergePathways(biopax, "pwid1", "pwid2", NAME="pw3", id="pwid3")
```
Now these new pathways are ready to be viewed!

```
> pw1_graph = pathway2RegulatoryGraph(biopax, "pwid1",
+ splitComplexMolecules=TRUE, verbose=TRUE)
> pw2_graph = pathway2RegulatoryGraph(biopax, "pwid2",
+ splitComplexMolecules=TRUE, verbose=TRUE)
> pw3_graph = pathway2RegulatoryGraph(biopax, "pwid3",
         + splitComplexMolecules=TRUE, verbose=TRUE)
```

```
> plotRegulatoryGraph(layoutRegulatoryGraph(pw1_graph))
```

```
> plotRegulatoryGraph(layoutRegulatoryGraph(pw2_graph))
```

```
> plotRegulatoryGraph(layoutRegulatoryGraph(pw3_graph))
```
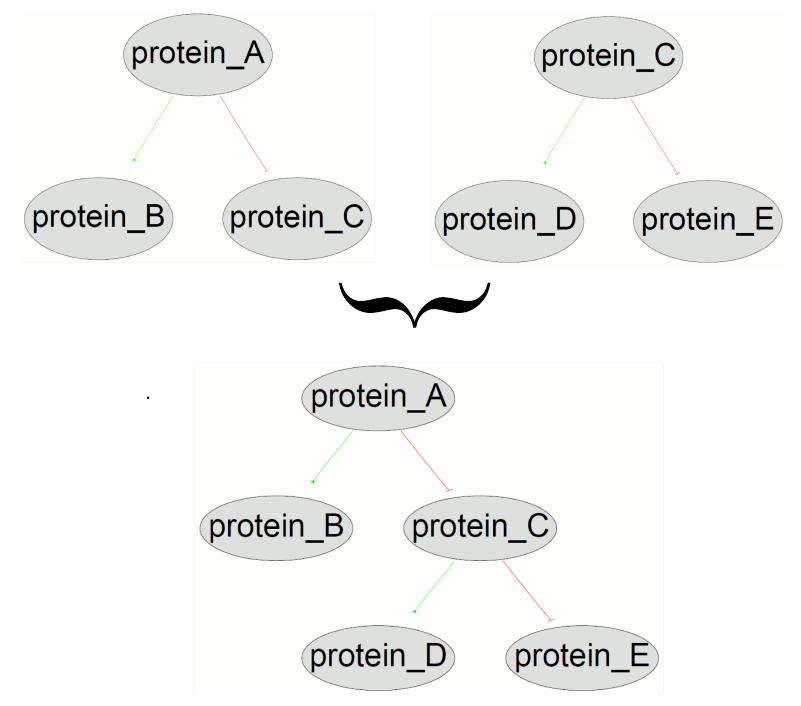

Figure 6: Newly created and merged pathways

Finally, properties as well as complete instances can be removed from the current BioPAX model by calling:

```
> temp = biopax
> temp = removeProperties(temp, id="newpwid2", properties="PATHWAY-COMPONENTS")
> temp = removeInstance(temp, id="newpwid3")
```
#### <span id="page-15-0"></span>10 Writing out in BioPAX Format

Writing out an internal BioPAX model into a valid .owl file is very easy. Simply call:

> writeBiopax(biopax, file="test.writeBiopax.owl")

### <span id="page-15-1"></span>11 Example: Parsing Reactome Biopax Level 3

In this section we will work with the Homo Sapiens pathways from Reactome <http://www.reactome.org> in Biopax Level 3 format. To download the data either run

```
> file = downloadBiopaxData("reactome","reactome", version="biopax3")
```
or download and unzip the file directly from [http://www.reactome.org/](http://www.reactome.org/download/) [download/](http://www.reactome.org/download/) The download is quite large (about 70MB) and might take a while. It is strongly recommended to download the file once and re-use it. Do not run an R script downloading this file every hour! To parse the "Homo sapiens.owl" file run

> biopax = readBiopax(file) > print(biopax)

Due to the size of the database this might take up to an hour. Some messages will be displayed to keep you entertained.

## <span id="page-15-2"></span>12 Session Information

The version number of R and packages loaded for generating the vignette were:

- R version 4.4.0 beta (2024-04-15 r86425), x86\_64-pc-linux-gnu
- Locale: LC\_CTYPE=en\_US.UTF-8, LC\_NUMERIC=C, LC\_TIME=en\_US.UTF-8, LC\_COLLATE=en\_US.UTF-8, LC\_MONETARY=en\_US.UTF-8, LC\_MESSAGES=en\_US.UTF-8, LC\_PAPER=en\_US.UTF-8, LC\_NAME=C, LC\_ADDRESS=C, LC\_TELEPHONE=C, LC\_MEASUREMENT=en\_US.UTF-8, LC\_IDENTIFICATION=C
- Time zone: America/New\_York
- TZcode source: system (glibc)
- Running under: Ubuntu 22.04.4 LTS
- Matrix products: default
- BLAS: /home/biocbuild/bbs-3.19-bioc/R/lib/libRblas.so
- LAPACK: /usr/lib/x86\_64-linux-gnu/lapack/liblapack.so.3.10.0
- Base packages: base, datasets, graphics, grDevices, methods, stats, utils
- Other packages: data.table 1.15.4, rBiopaxParser 2.44.0
- Loaded via a namespace (and not attached): compiler 4.4.0, tools 4.4.0